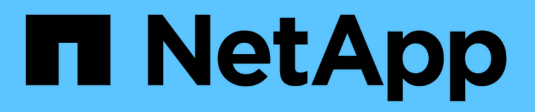

## **Réplication entre le logiciel NetApp Element et ONTAP**

ONTAP 9

NetApp April 24, 2024

This PDF was generated from https://docs.netapp.com/fr-fr/ontap/element-replication/index.html on April 24, 2024. Always check docs.netapp.com for the latest.

# **Sommaire**

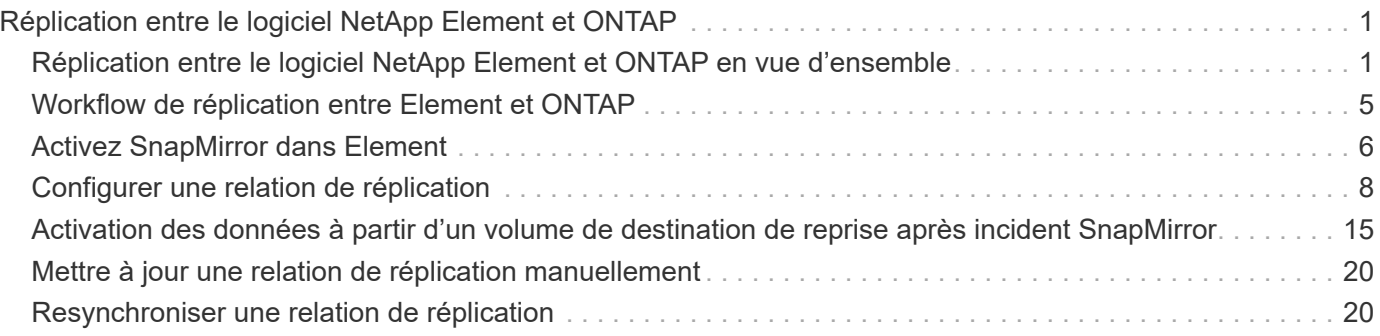

# <span id="page-2-0"></span>**Réplication entre le logiciel NetApp Element et ONTAP**

## <span id="page-2-1"></span>**Réplication entre le logiciel NetApp Element et ONTAP en vue d'ensemble**

Pour assurer la continuité de l'activité sur les systèmes Element, utilisez SnapMirror pour répliquer les copies Snapshot d'un volume Element vers une destination ONTAP. En cas d'incident au niveau du système Element, vous pouvez délivrer les données aux clients via le système ONTAP, puis réactiver ce système une fois que le service est restauré.

Depuis ONTAP 9.4, vous pouvez répliquer les copies Snapshot d'une LUN créée sur un nœud ONTAP et les renvoyer dans un système Element. Vous pouvez avoir créé une LUN en cas de panne sur le site Element ou utiliser un LUN pour migrer les données d'un système ONTAP vers le logiciel Element.

Vous devez travailler avec Element pour la sauvegarde ONTAP si les conditions suivantes s'appliquent :

- Vous voulez appliquer les bonnes pratiques, pas explorer toutes les options disponibles.
- Vous souhaitez utiliser l'interface de ligne de commandes ONTAP et non System Manager, ni un outil de création de scripts automatisé.
- Vous utilisez le protocole iSCSI pour transmettre des données aux clients.

Si vous avez besoin d'informations supplémentaires sur la configuration ou les concepts, consultez les documents suivants :

• Configuration d'élément

["Documentation du logiciel NetApp Element"](https://docs.netapp.com/us-en/element-software/index.html)

• Concepts et configuration de SnapMirror

["Présentation de la protection des données"](https://docs.netapp.com/fr-fr/ontap/data-protection/index.html)

### **À propos de la réplication entre Element et ONTAP**

Depuis ONTAP 9.3, vous pouvez utiliser SnapMirror pour répliquer les copies Snapshot d'un volume Element vers une destination ONTAP. En cas d'incident au niveau du système Element, vous pouvez délivrer les données aux clients via le système ONTAP, puis réactiver le volume source Element une fois que le service est restauré.

Depuis ONTAP 9.4, vous pouvez répliquer les copies Snapshot d'une LUN créée sur un nœud ONTAP et les renvoyer dans un système Element. Vous pouvez avoir créé une LUN en cas de panne sur le site Element ou utiliser un LUN pour migrer les données d'un système ONTAP vers le logiciel Element.

### **Types de relation de protection des données**

SnapMirror propose deux types de relation de protection des données. Pour chaque type, SnapMirror crée une copie Snapshot du volume source Element avant d'initialiser ou de mettre à jour la relation :

- Dans une relation *Disaster Recovery* protection de données, le volume de destination ne contient que la copie Snapshot créée par SnapMirror, à partir de laquelle vous pouvez continuer à transmettre des données en cas de catastrophe sur le site primaire.
- Dans une relation *conservation* protection des données à long terme, le volume de destination contient des copies Snapshot ponctuelles créées par le logiciel Element, ainsi que la copie Snapshot créée par SnapMirror. Par exemple, vous pouvez conserver les copies Snapshot mensuelles créées sur 20 ans.

### **Règles par défaut**

La première fois que vous appelez SnapMirror, il effectue un *transfert de base* du volume source vers le volume de destination. La *SnapMirror policy* définit le contenu de la base et ses mises à jour.

Vous pouvez utiliser une règle par défaut ou personnalisée lors de la création d'une relation de protection des données. Le *type de stratégie* détermine les copies Snapshot à inclure et le nombre de copies à conserver.

Le tableau ci-dessous présente les policies par défaut. Utilisez le MirrorLatest Règle permettant de créer une relation classique de reprise sur incident. Utilisez le MirrorAndVault ou Unified7year Règle permettant de créer une relation de réplication unifiée dans laquelle la reprise sur incident et la conservation à long terme sont configurées sur le même volume de destination.

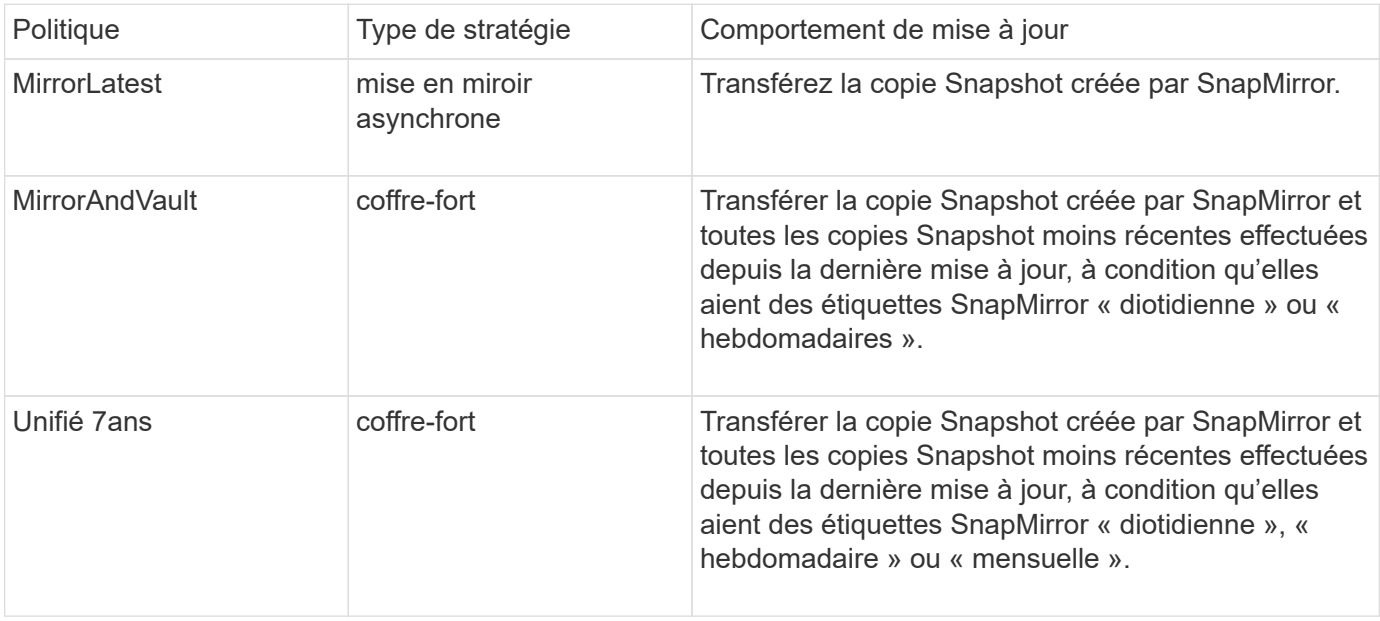

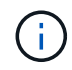

Pour obtenir des informations complètes sur les règles de SnapMirror, notamment des instructions sur la règle à utiliser, reportez-vous à ["La protection des données"](https://docs.netapp.com/fr-fr/ontap/data-protection/index.html).

### **Présentation des étiquettes SnapMirror**

Chaque règle avec le type de règle « iroir-vault » doit disposer d'une règle qui spécifie les copies Snapshot à répliquer. La règle « diotidienne », par exemple, indique que seules les copies Snapshot affectées à l'étiquette SnapMirror « q uotidienne » doivent être répliquées. Vous attribuez l'étiquette SnapMirror lors de la configuration des copies Snapshot Element.

### **La réplication s'effectue depuis un cluster source Element vers un cluster cible ONTAP**

Vous pouvez utiliser SnapMirror pour répliquer les copies Snapshot d'un volume Element sur un système de destination ONTAP. En cas d'incident au niveau du système Element, vous pouvez délivrer les données aux clients via le système ONTAP, puis réactiver le volume source Element une fois que le service est restauré.

Un volume Element équivaut à peu près à un LUN ONTAP. SnapMirror crée un LUN avec le nom du volume Element lorsqu'une relation de protection des données entre le logiciel Element et ONTAP est initialisée. SnapMirror réplique les données vers un LUN existant si le LUN répond aux besoins de réplication d'Element vers ONTAP.

Les règles de réplication sont les suivantes :

- Un volume ONTAP peut contenir uniquement des données d'un volume Element.
- Vous ne pouvez pas répliquer les données depuis un volume ONTAP vers plusieurs volumes Element.

### **Effectuer une réplication depuis un cluster source ONTAP vers un cluster cible Element**

Depuis ONTAP 9.4, vous pouvez répliquer les copies Snapshot d'un LUN créé sur un système ONTAP et les renvoyer dans un volume Element :

- Si une relation SnapMirror existe déjà entre une source Element et une destination ONTAP, une LUN créée pendant l'accès aux données de la destination est automatiquement répliquée lorsque la source est réactivée.
- Sinon, vous devez créer et initialiser une relation SnapMirror entre le cluster source ONTAP et le cluster destination Element.

Les règles de réplication sont les suivantes :

• La relation de réplication doit avoir une règle de type « async-mirror ».

Les règles de type "iroir-vault" ne sont pas prises en charge.

- Seules les LUN iSCSI sont prises en charge.
- Vous ne pouvez pas répliquer plusieurs LUN depuis un volume ONTAP vers un volume Element.
- Vous ne pouvez pas répliquer un LUN depuis un volume ONTAP vers plusieurs volumes Element.

### **Prérequis**

Vous devez avoir effectué les tâches suivantes avant de configurer une relation de protection des données entre Element et ONTAP :

- Le cluster Element doit exécuter NetApp Element version 10.1 ou ultérieure.
- Le cluster ONTAP doit exécuter ONTAP 9.3 ou version ultérieure.
- SnapMirror doit avoir été sous licence sur le cluster ONTAP.
- Vous devez disposer de volumes configurés sur les clusters Element et ONTAP suffisamment grands pour gérer les transferts de données anticipés.
- Si vous utilisez le type de règle « miroir-coffre-fort », une étiquette SnapMirror doit avoir été configurée pour que les copies Snapshot Element soient répliquées.

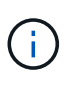

Vous pouvez effectuer cette tâche uniquement dans l'interface utilisateur Web du logiciel Element. Pour plus d'informations, reportez-vous à la section ["Documentation du logiciel](https://docs.netapp.com/us-en/element-software/index.html) [NetApp Element"](https://docs.netapp.com/us-en/element-software/index.html)

- Vous devez vous assurer que le port 5010 est disponible.
- Si vous pensez avoir besoin de déplacer un volume de destination, vous devez vous assurer que la

connectivité full-mesh existe entre la source et la destination. Chaque nœud du cluster source Element doit pouvoir communiquer avec chaque nœud du cluster cible ONTAP.

### **Détails du support**

Le tableau suivant présente les informations de support pour la sauvegarde Element vers ONTAP.

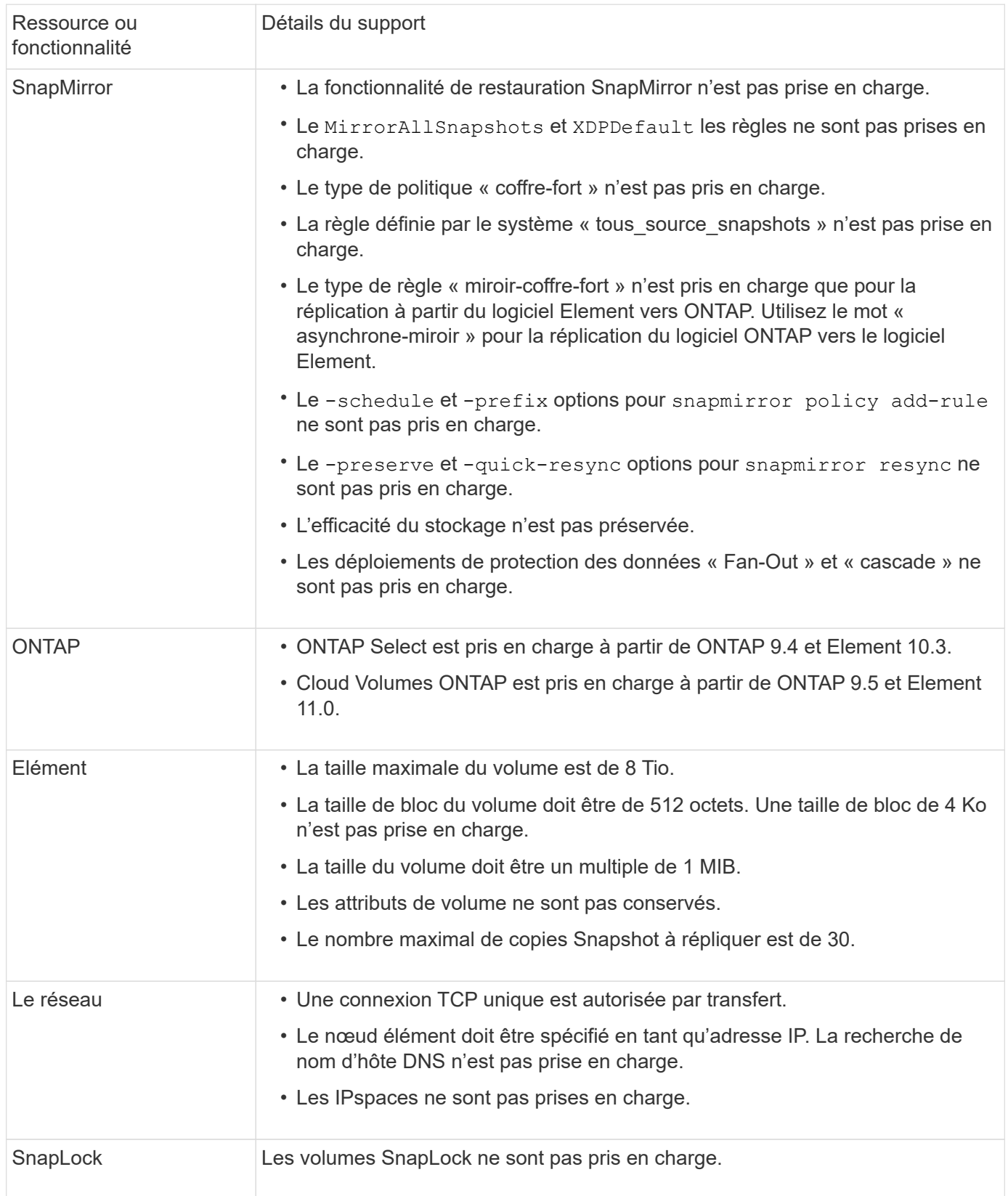

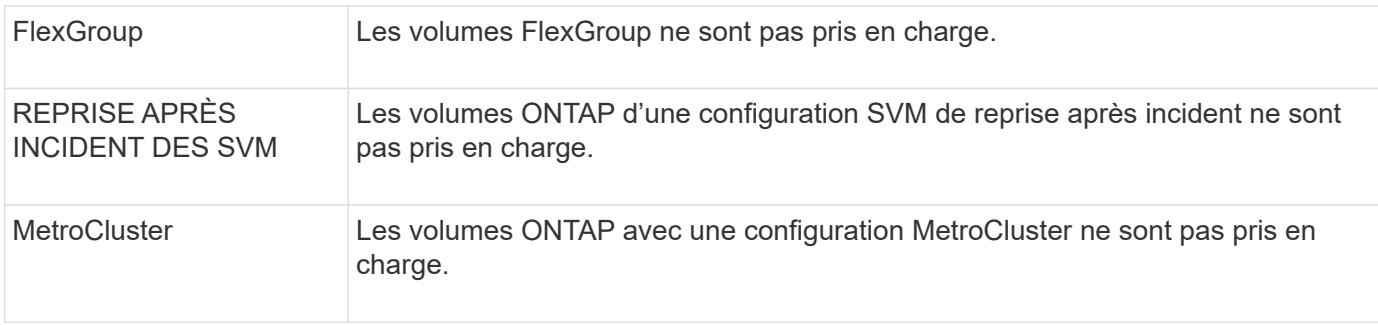

## <span id="page-6-0"></span>**Workflow de réplication entre Element et ONTAP**

Que vous répliquant des données d'Element vers ONTAP ou de ONTAP vers Element, vous devez configurer une planification de tâche, spécifier une règle et créer et initialiser la relation. Vous pouvez utiliser une stratégie par défaut ou personnalisée.

Le flux de travail suppose que vous avez terminé les tâches préalables répertoriées dans [Prérequis.](#page-2-1) Pour obtenir des informations complètes sur les règles de SnapMirror, notamment des instructions sur la règle à utiliser, reportez-vous à ["Protection des données"](https://docs.netapp.com/fr-fr/ontap/data-protection/index.html).

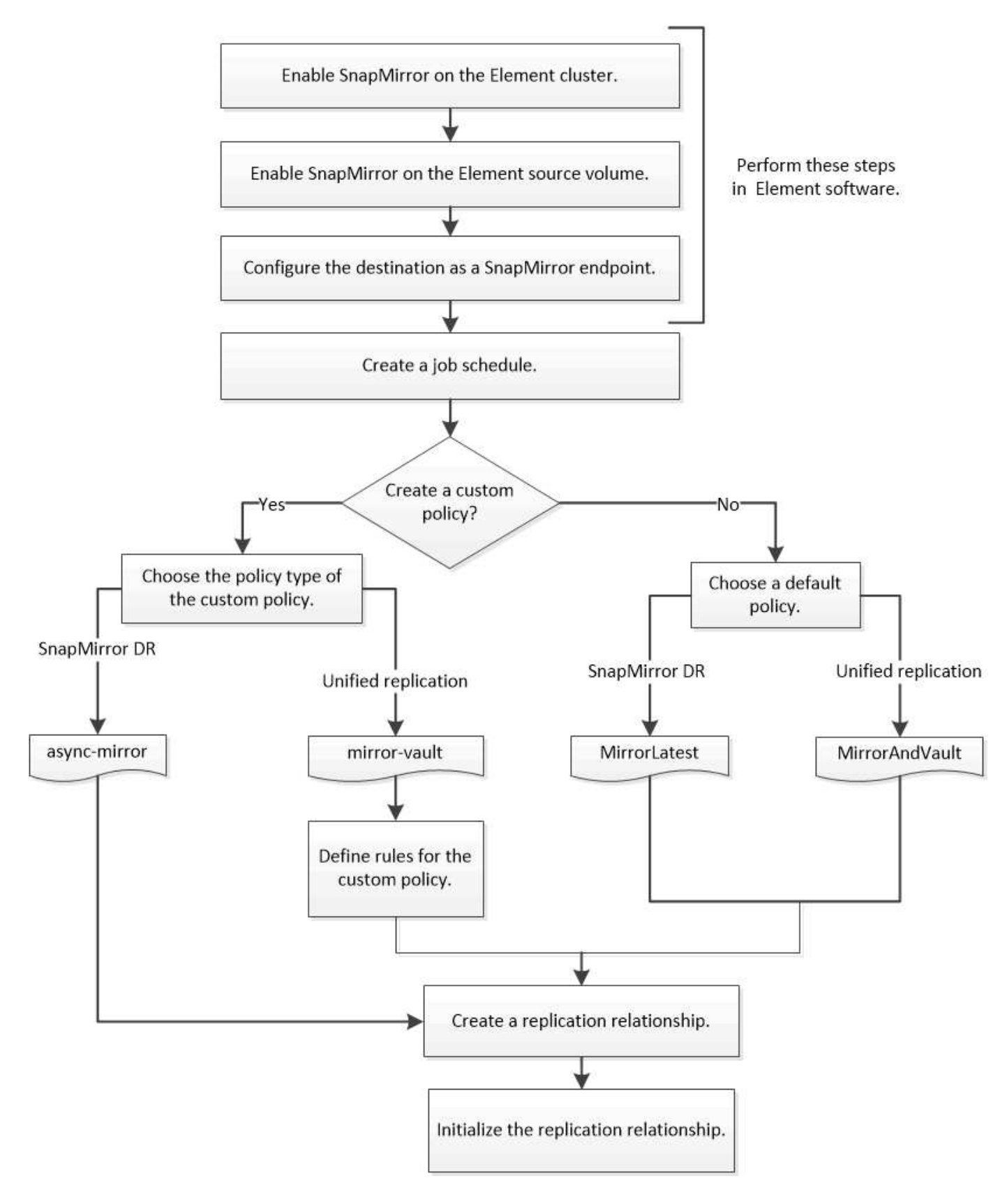

## <span id="page-7-0"></span>**Activez SnapMirror dans Element**

### **Activez SnapMirror sur le cluster Element**

Vous devez activer SnapMirror sur le cluster Element avant de créer une relation de réplication. Vous pouvez effectuer cette tâche uniquement dans l'interface utilisateur Web du logiciel Element.

### **Avant de commencer**

- Le cluster Element doit exécuter NetApp Element version 10.1 ou ultérieure.
- SnapMirror ne peut être activé que pour les clusters Element utilisés avec les volumes NetApp ONTAP.

### **Description de la tâche**

Le système Element est fourni avec SnapMirror désactivé par défaut. SnapMirror n'est pas automatiquement activé dans le cadre d'une nouvelle installation ou mise à niveau.

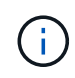

Une fois activé, SnapMirror ne peut pas être désactivé. Vous pouvez uniquement désactiver la fonctionnalité SnapMirror et restaurer les paramètres par défaut en retournant le cluster à l'image d'usine.

### **Étapes**

- 1. Cliquez sur **clusters** > **Paramètres**.
- 2. Recherchez les paramètres cluster pour SnapMirror.
- 3. Cliquez sur **Activer SnapMirror**.

### **Activez SnapMirror sur le volume source Element**

Vous devez activer SnapMirror sur le volume source Element avant de créer une relation de réplication. Vous pouvez effectuer cette tâche uniquement dans l'interface utilisateur Web du logiciel Element.

### **Avant de commencer**

- Vous devez avoir activé SnapMirror sur le cluster Element.
- La taille de bloc du volume doit être de 512 octets.
- Le volume ne doit pas participer à la réplication à distance d'Element.
- Le type d'accès au volume ne doit pas être « cible de réplication ».

### **Description de la tâche**

La procédure ci-dessous suppose que le volume existe déjà. Vous pouvez également activer SnapMirror lorsque vous créez ou clonez un volume.

### **Étapes**

- 1. Sélectionnez **Management** > **volumes**.
- 2. Sélectionner **b** bouton du volume.
- 3. Dans le menu déroulant, sélectionnez **Modifier**.
- 4. Dans la boîte de dialogue **Modifier le volume**, sélectionnez **Activer SnapMirror**.
- 5. Sélectionnez **Enregistrer les modifications**.

### **Créer un terminal SnapMirror**

Vous devez créer un terminal SnapMirror avant de pouvoir créer une relation de réplication. Vous pouvez effectuer cette tâche uniquement dans l'interface utilisateur Web du logiciel Element.

### **Avant de commencer**

Vous devez avoir activé SnapMirror sur le cluster Element.

### **Étapes**

- 1. Cliquez sur **Data protection** > **SnapMirror Endpoints**.
- 2. Cliquez sur **Créer un point final**.
- 3. Dans la boîte de dialogue **Créer un nouveau point final**, entrez l'adresse IP de gestion du cluster ONTAP.
- 4. Entrez l'ID utilisateur et le mot de passe de l'administrateur du cluster ONTAP.
- 5. Cliquez sur **Créer un point final**.

## <span id="page-9-0"></span>**Configurer une relation de réplication**

### **Créer une planification de tâche de réplication**

Que vous répliquant des données d'Element vers ONTAP ou de ONTAP vers Element, vous devez configurer une planification de tâche, spécifier une règle et créer et initialiser la relation. Vous pouvez utiliser une stratégie par défaut ou personnalisée.

Vous pouvez utiliser le job schedule cron create commande pour créer une planification de tâche de réplication. La planification des tâches détermine lorsque SnapMirror met automatiquement à jour la relation de protection des données à laquelle la planification est attribuée.

### **Description de la tâche**

Vous affectez un planning de travail lorsque vous créez une relation de protection des données. Si vous n'attribuez pas de programme de travail, vous devez mettre à jour la relation manuellement.

### **Étape**

1. Création d'un programme de travail :

job schedule cron create -name *job\_name* -month *month* -dayofweek *day\_of\_week* -day *day\_of\_month* -hour *hour* -minute *minute*

Pour -month, -dayofweek, et -hour, vous pouvez spécifier all pour exécuter le travail chaque mois, jour de la semaine et heure, respectivement.

Depuis ONTAP 9.10.1, vous pouvez inclure le vServer dans votre calendrier des tâches :

job schedule cron create -name *job\_name* -vserver *Vserver\_name* -month *month* -dayofweek *day\_of\_week* -day *day\_of\_month* -hour *hour* -minute *minute*

L'exemple suivant crée un programme de travail nommé my\_weekly Le samedi à 3:00 :

```
cluster dst::> job schedule cron create -name my_weekly -dayofweek
"Saturday" -hour 3 -minute 0
```
### **Personnaliser une règle de réplication**

### **Création d'une règle de réplication personnalisée**

Vous pouvez utiliser une règle par défaut ou personnalisée lorsque vous créez une relation de réplication. Pour une règle de réplication unifiée personnalisée, vous devez définir une ou plusieurs *règles* qui déterminent quelles copies Snapshot sont transférées lors de l'initialisation et de la mise à jour.

Vous pouvez créer une stratégie de réplication personnalisée si la stratégie par défaut d'une relation n'est pas appropriée. Vous pouvez compresser les données d'un transfert réseau, par exemple, ou modifier le nombre de tentatives de transfert de copies Snapshot par SnapMirror.

### **Description de la tâche**

Le *policy type* de la règle de réplication détermine le type de relation qu'elle prend en charge. Le tableau cidessous présente les types de stratégies disponibles.

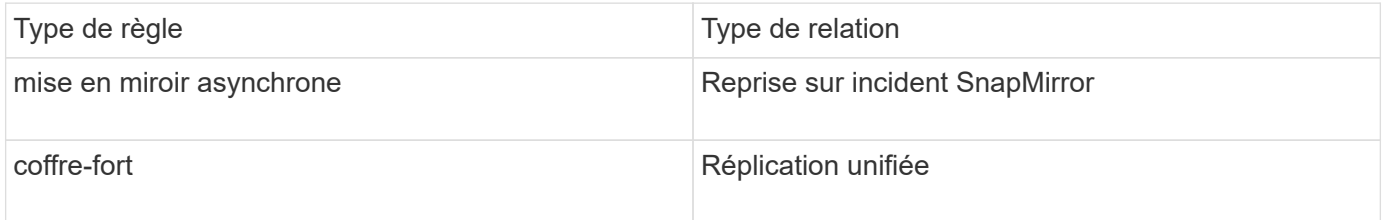

### **Étape**

1. Création d'une règle de réplication personnalisée :

snapmirror policy create -vserver *SVM* -policy policy -type asyncmirror|mirror-vault -comment *comment* -tries *transfer\_tries* -transfer-priority low|normal -is-network-compression-enabled true|false

Pour connaître la syntaxe complète de la commande, reportez-vous à la page man.

Depuis la version ONTAP 9.5, vous pouvez définir le planning de création d'un planning de copie Snapshot commun pour les relations SnapMirror synchrone à l'aide de la -common-snapshot-schedule paramètre. Par défaut, la planification commune de copies Snapshot pour les relations SnapMirror synchrone est d'une heure. Définissez une valeur de 30 minutes à deux heures pour la planification de copie Snapshot pour les relations SnapMirror synchrone.

L'exemple suivant crée une règle de réplication personnalisée pour SnapMirror DR qui permet la compression réseau pour les transferts de données :

```
cluster dst::> snapmirror policy create -vserver svm1 -policy
DR compressed -type async-mirror -comment "DR with network compression
enabled" -is-network-compression-enabled true
```
L'exemple suivant crée une règle de réplication personnalisée pour la réplication unifiée :

cluster dst::> snapmirror policy create -vserver svm1 -policy my unified -type mirror-vault

### **Une fois que vous avez terminé**

Pour les types de règles « miroir-coffre-fort », vous devez définir des règles qui déterminent les copies Snapshot qui sont transférées lors de l'initialisation et de la mise à jour.

Utilisez le snapmirror policy show Commande pour vérifier que la règle SnapMirror a été créée. Pour connaître la syntaxe complète de la commande, reportez-vous à la page man.

### **Définir une règle pour une règle**

Pour les règles personnalisées avec le type de règle « miroir-coffre-fort », vous devez définir au moins une règle qui détermine les copies Snapshot transférées lors de l'initialisation et de la mise à jour. Vous pouvez également définir des règles pour les stratégies par défaut avec le type de stratégie "miroir-coffre-fort".

### **Description de la tâche**

Chaque règle avec le type de règle « iroir-vault » doit disposer d'une règle qui spécifie les copies Snapshot à répliquer. La règle « bimensuelle », par exemple, indique que seules les copies Snapshot affectées au label SnapMirror « bimensuel » doivent être répliquées. Vous attribuez l'étiquette SnapMirror lors de la configuration des copies Snapshot Element.

Chaque type de stratégie est associé à une ou plusieurs règles définies par le système. Ces règles sont automatiquement attribuées à une règle lorsque vous spécifiez son type de stratégie. Le tableau ci-dessous présente les règles définies par le système.

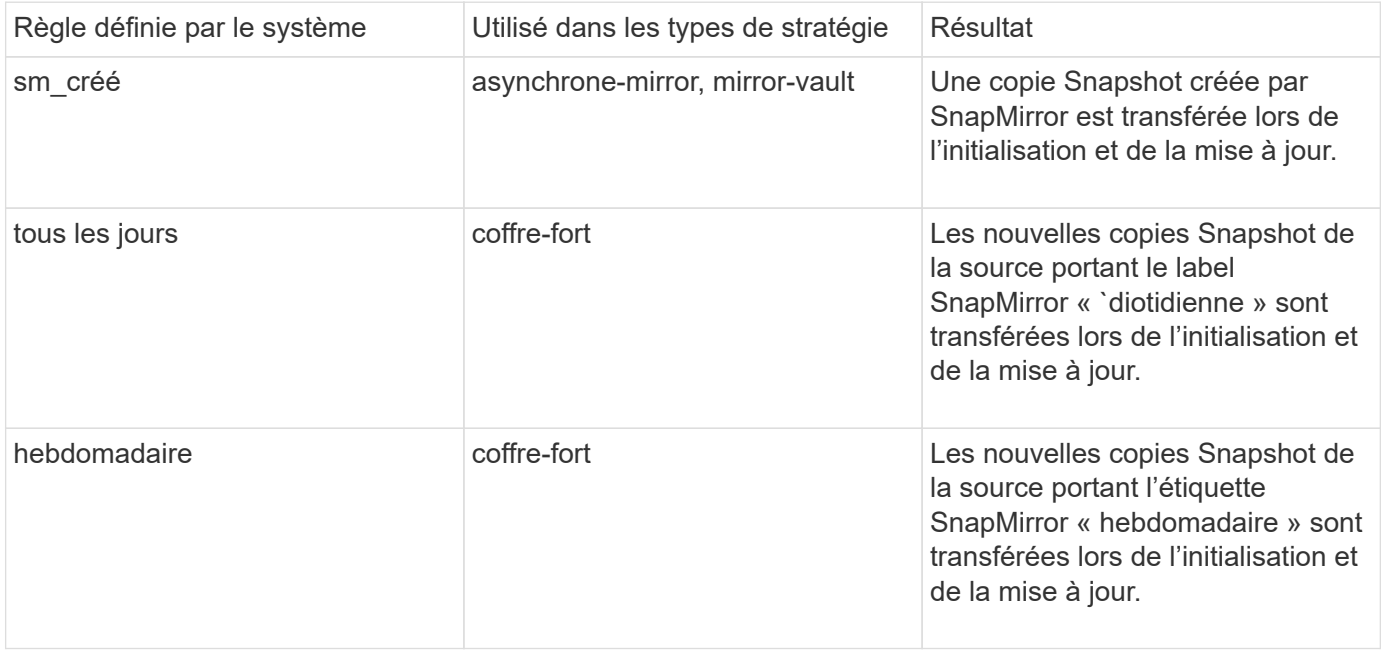

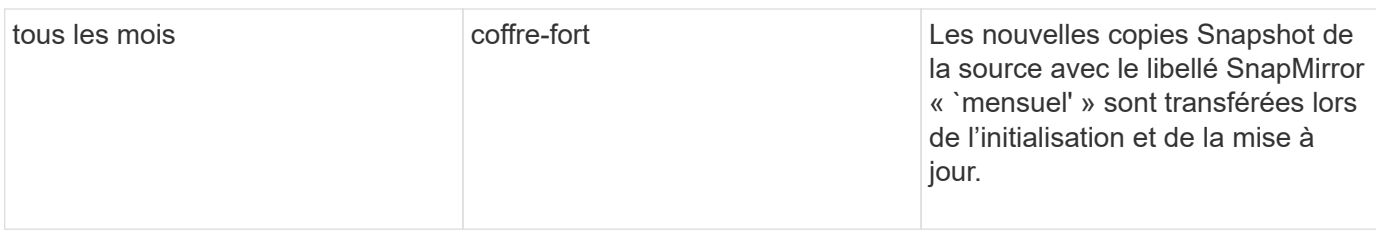

Vous pouvez indiquer des règles supplémentaires selon vos besoins pour les règles par défaut ou personnalisées. Par exemple :

- Pour la valeur par défaut MirrorAndVault Politique, vous pouvez créer une règle appelée « deux mois » pour faire correspondre les copies Snapshot de la source avec l'étiquette SnapMirror « deux mois ».
- Dans le cas d'une règle personnalisée avec le type de règle « miroir-coffre-fort », vous pouvez créer une règle appelée « deux semaines » pour faire correspondre les copies Snapshot de la source avec l'étiquette SnapMirror « deux semaines ».

### **Étape**

1. Définir une règle pour une règle :

```
snapmirror policy add-rule -vserver SVM -policy policy_for_rule -snapmirror
-label snapmirror-label -keep retention_count
```
Pour connaître la syntaxe complète de la commande, reportez-vous à la page man.

L'exemple suivant ajoute une règle avec l'étiquette SnapMirror bi-monthly par défaut MirrorAndVault règle :

```
cluster dst::> snapmirror policy add-rule -vserver svm1 -policy
MirrorAndVault -snapmirror-label bi-monthly -keep 6
```
L'exemple suivant ajoute une règle avec l'étiquette SnapMirror bi-weekly au personnalisé my\_snapvault règle :

```
cluster_dst::> snapmirror policy add-rule -vserver svm1 -policy
my_snapvault -snapmirror-label bi-weekly -keep 26
```
L'exemple suivant ajoute une règle avec l'étiquette SnapMirror app\_consistent au personnalisé Sync règle :

```
cluster dst::> snapmirror policy add-rule -vserver svm1 -policy Sync
-snapmirror-label app consistent -keep 1
```
Vous pouvez ensuite répliquer les copies Snapshot à partir du cluster source correspondant à l'étiquette SnapMirror :

cluster src::> snapshot create -vserver vs1 -volume vol1 -snapshot snapshot1 -snapmirror-label app consistent

### **Créer une relation de réplication**

### **Création d'une relation entre une source d'élément et une destination ONTAP**

La relation entre le volume source du stockage primaire et le volume de destination du stockage secondaire est appelée « relation de protection des données ». Vous pouvez utiliser le snapmirror create Commande permettant de créer une relation de protection des données à partir d'une source Element vers une destination ONTAP, ou d'une source ONTAP vers une destination Element.

Vous pouvez utiliser SnapMirror pour répliquer les copies Snapshot d'un volume Element sur un système de destination ONTAP. En cas d'incident au niveau du système Element, vous pouvez délivrer les données aux clients via le système ONTAP, puis réactiver le volume source Element une fois que le service est restauré.

### **Avant de commencer**

- Le nœud Element contenant le volume à répliquer doit avoir été accessible à ONTAP.
- Le volume Element doit avoir été activé pour la réplication SnapMirror.
- Si vous utilisez le type de règle « miroir-coffre-fort », une étiquette SnapMirror doit avoir été configurée pour que les copies Snapshot Element soient répliquées.

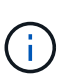

Vous pouvez effectuer cette tâche uniquement dans l'interface utilisateur Web du logiciel Element. Pour plus d'informations, reportez-vous à la section ["Documentation sur les](https://docs.netapp.com/us-en/element-software/index.html) [éléments".](https://docs.netapp.com/us-en/element-software/index.html)

### **Description de la tâche**

Vous devez spécifier le chemin source de l'élément dans le formulaire *hostip:*/lun/*name*, où « lun » est la chaîne réelle « lun » et name Est le nom du volume Element.

Un volume Element équivaut à peu près à un LUN ONTAP. SnapMirror crée un LUN avec le nom du volume Element lorsqu'une relation de protection des données entre le logiciel Element et ONTAP est initialisée. SnapMirror réplique les données vers une LUN existante si la LUN répond aux exigences en matière de réplication depuis le logiciel Element vers ONTAP.

Les règles de réplication sont les suivantes :

- Un volume ONTAP peut contenir uniquement des données d'un volume Element.
- Vous ne pouvez pas répliquer les données depuis un volume ONTAP vers plusieurs volumes Element.

Dans ONTAP 9.3 et version antérieure, un volume de destination peut contenir jusqu'à 251 copies Snapshot. Dans ONTAP 9.4 et versions ultérieures, un volume de destination peut contenir jusqu'à 1019 copies Snapshot

### **Étape**

1. Depuis le cluster destination, créer une relation de réplication depuis une source Element vers une destination ONTAP :

```
snapmirror create -source-path hostip:/lun/name -destination-path SVM:volume
|cluster://SVM/volume -type XDP -schedule schedule -policy policy
```
Pour connaître la syntaxe complète de la commande, reportez-vous à la page man.

L'exemple suivant illustre la création d'une relation SnapMirror DR à l'aide de la valeur par défaut MirrorLatest règle :

```
cluster dst::> snapmirror create -source-path 10.0.0.11:/lun/0005
-destination-path svm backup:volA dst -type XDP -schedule my daily
-policy MirrorLatest
```
L'exemple suivant illustre la création d'une relation de réplication unifiée à l'aide de la valeur par défaut MirrorAndVault règle :

```
cluster_dst:> snapmirror create -source-path 10.0.0.11:/lun/0005
-destination-path svm backup:volA dst -type XDP -schedule my daily
-policy MirrorAndVault
```
L'exemple suivant illustre la création d'une relation de réplication unifiée à l'aide de Unified7year règle :

```
cluster_dst::> snapmirror create -source-path 10.0.0.11:/lun/0005
-destination-path svm backup:volA dst -type XDP -schedule my daily
-policy Unified7year
```
L'exemple suivant illustre la création d'une relation de réplication unifiée à l'aide de la commande personnalisée my\_unified règle :

cluster dst::> snapmirror create -source-path 10.0.0.11:/lun/0005 -destination-path svm backup:volA dst -type XDP -schedule my daily -policy my unified

#### **Une fois que vous avez terminé**

Utilisez le snapmirror show Commande permettant de vérifier que la relation SnapMirror a été créée. Pour connaître la syntaxe complète de la commande, reportez-vous à la page man.

### **Création d'une relation entre une source ONTAP et une destination Element**

Depuis ONTAP 9.4, vous pouvez utiliser SnapMirror pour répliquer les copies Snapshot d'un LUN créé sur une source ONTAP et les renvoyer vers une destination Element. Il est possible d'utiliser le LUN pour migrer les données d'ONTAP vers le logiciel Element.

### **Avant de commencer**

- Le nœud de destination de l'élément doit avoir été accessible à ONTAP.
- Le volume Element doit avoir été activé pour la réplication SnapMirror.

#### **Description de la tâche**

Vous devez spécifier le chemin de destination de l'élément dans le formulaire *hostip:*/lun/*name*, où « lun » est la chaîne réelle « lun » et name Est le nom du volume Element.

Les règles de réplication sont les suivantes :

• La relation de réplication doit avoir une règle de type « async-mirror ».

Vous pouvez utiliser une stratégie par défaut ou personnalisée.

- Seules les LUN iSCSI sont prises en charge.
- Vous ne pouvez pas répliquer plusieurs LUN depuis un volume ONTAP vers un volume Element.
- Vous ne pouvez pas répliquer un LUN depuis un volume ONTAP vers plusieurs volumes Element.

### **Étape**

1. Créer une relation de réplication depuis une source ONTAP vers une destination Element :

snapmirror create -source-path *SVM:volume*|*cluster://SVM/volume* -destination -path *hostip:*/lun/*name* -type XDP -schedule schedule -policy *policy*

Pour connaître la syntaxe complète de la commande, reportez-vous à la page man.

L'exemple suivant illustre la création d'une relation SnapMirror DR à l'aide de la valeur par défaut MirrorLatest règle :

```
cluster dst::> snapmirror create -source-path svm 1:volA dst
-destination-path 10.0.0.11:/lun/0005 -type XDP -schedule my daily
-policy MirrorLatest
```
L'exemple suivant illustre la création d'une relation SnapMirror DR à l'aide de la commande personnalisée my\_mirror règle :

```
cluster dst::> snapmirror create -source-path svm 1:volA dst
-destination-path 10.0.0.11:/lun/0005 -type XDP -schedule my daily
-policy my mirror
```
#### **Une fois que vous avez terminé**

Utilisez le snapmirror show Commande permettant de vérifier que la relation SnapMirror a été créée. Pour connaître la syntaxe complète de la commande, reportez-vous à la page man.

### **Initialiser une relation de réplication**

Pour tous les types de relations, l'initialisation effectue un *transfert de base* : il effectue une copie Snapshot du volume source, puis transfère cette copie et tous les blocs de

données qu'elle référence au volume de destination.

### **Avant de commencer**

- Le nœud Element contenant le volume à répliquer doit avoir été accessible à ONTAP.
- Le volume Element doit avoir été activé pour la réplication SnapMirror.
- Si vous utilisez le type de règle « miroir-coffre-fort », une étiquette SnapMirror doit avoir été configurée pour que les copies Snapshot Element soient répliquées.

### **Description de la tâche**

Vous devez spécifier le chemin source de l'élément dans le formulaire *hostip:*/lun/*name*, où « lun » est la chaîne réelle « lun » et *name* Est le nom du volume Element.

L'initialisation peut prendre beaucoup de temps. Vous pouvez exécuter le transfert de base en dehors des heures creuses.

> Si l'initialisation d'une relation entre une source ONTAP et une destination d'élément échoue pour une raison quelconque, elle continuera à échouer même après avoir corrigé le problème (un nom de LUN non valide, par exemple). La solution est la suivante :

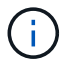

- 1. Supprimer la relation.
- 2. Supprimez le volume de destination Element.
- 3. Créer un nouveau volume de destination Element.
- 4. Créez et initialisez une nouvelle relation entre la source ONTAP et le volume cible Element.

### **Étape**

1. Initialiser une relation de réplication :

```
snapmirror initialize -source-path hostip:/lun/name -destination-path
SVM:volume|cluster://SVM/volume
```
Pour connaître la syntaxe complète de la commande, reportez-vous à la page man.

L'exemple suivant initialise la relation entre le volume source 0005 À l'adresse IP 10.0.0.11 et au volume de destination volA dst marche svm backup:

cluster\_dst::> snapmirror initialize -source-path 10.0.0.11:/lun/0005 -destination-path svm backup:volA dst

## <span id="page-16-0"></span>**Activation des données à partir d'un volume de destination de reprise après incident SnapMirror**

### **Rendre le volume de destination inscriptible**

Lorsque l'incident désactive le site principal pour une relation SnapMirror DR, vous pouvez transmettre les données à partir du volume de destination sans interruption minimale. Vous pouvez réactiver le volume source une fois que le service est restauré au niveau du site principal.

Vous devez rendre le volume de destination inscriptible avant de pouvoir transmettre les données du volume à des clients. Vous pouvez utiliser le snapmirror quiesce commande pour arrêter les transferts programmés vers la destination, le snapmirror abort pour arrêter les transferts en cours, et le snapmirror break commande permettant de rendre la destination inscriptible.

### **Description de la tâche**

Vous devez spécifier le chemin source de l'élément dans le formulaire *hostip:*/lun/*name*, où « lun » est la chaîne réelle « lun » et name Est le nom du volume Element.

### **Étapes**

1. Arrêter les transferts programmés vers la destination :

```
snapmirror quiesce -source-path hostip:/lun/name -destination-path SVM:volume
|cluster://SVM/volume
```
Pour connaître la syntaxe complète de la commande, reportez-vous à la page man.

L'exemple suivant arrête les transferts programmés entre le volume source 0005 À l'adresse IP 10.0.0.11 et au volume de destination volA dst marche svm backup:

```
cluster_dst::> snapmirror quiesce -source-path 10.0.0.11:/lun/0005
-destination-path svm backup:volA dst
```
2. Arrêter les transferts en cours vers la destination :

```
snapmirror abort -source-path hostip:/lun/name -destination-path SVM:volume
|cluster://SVM/volume
```
Pour connaître la syntaxe complète de la commande, reportez-vous à la page man.

L'exemple suivant arrête les transferts en cours entre le volume source 0005 À l'adresse IP 10.0.0.11 et au volume de destination volA dst marche svm backup:

cluster\_dst::> snapmirror abort -source-path 10.0.0.11:/lun/0005 -destination-path svm backup:volA dst

3. Interrompre la relation SnapMirror DR :

```
snapmirror break -source-path hostip:/lun/name -destination-path SVM:volume
|cluster://SVM/volume
```
Pour connaître la syntaxe complète de la commande, reportez-vous à la page man.

L'exemple suivant rompt la relation entre le volume source 0005 À l'adresse IP 10.0.0.11 et au volume de destination volA\_dst marche svm\_backup et le volume de destination volA\_dst marche svm\_backup:

```
cluster_dst::> snapmirror break -source-path 10.0.0.11:/lun/0005
-destination-path svm backup:volA dst
```
### **Configurer le volume de destination pour l'accès aux données**

Une fois le volume de destination inscriptible, vous devez configurer le volume pour l'accès aux données. LES hôtes SAN peuvent accéder aux données à partir du volume de destination jusqu'à ce que le volume source soit réactivé.

- 1. Mappez la LUN Element sur le groupe initiateur approprié.
- 2. Créer des sessions iSCSI entre les initiateurs d'hôte SAN et les LIFs SAN.
- 3. Sur le client SAN, effectuez une nouvelle analyse de stockage pour détecter la LUN connectée.

### **Réactiver le volume source d'origine**

Vous pouvez rétablir la relation initiale de protection des données entre les volumes source et destination lorsque vous n'avez plus besoin de transmettre des données depuis la destination.

### **Description de la tâche**

La procédure ci-dessous suppose que la ligne de base du volume source d'origine est intacte. Si la base n'est pas intacte, vous devez créer et initialiser la relation entre le volume dont vous accédez aux données et le volume source d'origine avant d'effectuer la procédure.

Vous devez spécifier le chemin source de l'élément dans le formulaire *hostip:*/lun/*name*, où « lun » est la chaîne réelle « lun » et name Est le nom du volume Element.

Depuis ONTAP 9.4, les copies Snapshot d'une LUN créée pendant l'accès aux données depuis la destination ONTAP sont automatiquement répliquées à la réactivation de la source Element.

Les règles de réplication sont les suivantes :

- Seules les LUN iSCSI sont prises en charge.
- Vous ne pouvez pas répliquer plusieurs LUN depuis un volume ONTAP vers un volume Element.
- Vous ne pouvez pas répliquer un LUN depuis un volume ONTAP vers plusieurs volumes Element.

### **Étapes**

1. Supprimez la relation de protection des données d'origine :

```
snapmirror delete -source-path SVM:volume|cluster://SVM/volume -destination
-path hostip:/lun/name -policy policy
```
Pour connaître la syntaxe complète de la commande, reportez-vous à la page man.

L'exemple suivant supprime la relation entre le volume source d'origine, 0005 À l'adresse IP 10.0.0.11, et le volume que vous servant des données, volA dst marche svm backup:

```
cluster_dst::> snapmirror delete -source-path 10.0.0.11:/lun/0005
-policy MirrorLatest -destination-path svm_backup:volA_dst
```
2. Inverser la relation de protection des données d'origine :

```
snapmirror resync -source-path SVM:volume|cluster://SVM/volume -destination
-path hostip:/lun/name -policy policy
```
Pour connaître la syntaxe complète de la commande, reportez-vous à la page man.

Bien que la resynchronisation ne nécessite pas de transfert de base, elle peut prendre du temps. Vous pouvez exécuter la resynchronisation en dehors des heures de pointe.

L'exemple suivant inverse la relation entre le volume source d'origine, 0005 À l'adresse IP 10.0.0.11, et le volume que vous servant des données, volA dst marche svm backup:

```
cluster dst::> snapmirror resync -source-path svm backup:volA dst
-destination-path 10.0.0.11:/lun/0005 -policy MirrorLatest
```
3. Mettre à jour la relation inversée :

```
snapmirror update -source-path SVM:volume|cluster://SVM/volume -destination
-path hostip:/lun/name
```
Pour connaître la syntaxe complète de la commande, reportez-vous à la page man.

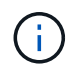

Échec de la commande si une copie Snapshot commune n'existe pas sur la source et la destination. Utiliser snapmirror initialize pour réinitialiser la relation.

L'exemple suivant met à jour la relation entre le volume que vous servant des données, volA dst marche svm\_backup, et le volume source d'origine, 0005 À l'adresse IP 10.0.0.11 :

cluster dst::> snapmirror update -source-path svm backup:volA dst -destination-path 10.0.0.11:/lun/0005

4. Arrêter les transferts programmés pour la relation inversée :

```
snapmirror quiesce -source-path SVM:volume|cluster://SVM/volume -destination
-path hostip:/lun/name
```
Pour connaître la syntaxe complète de la commande, reportez-vous à la page man.

L'exemple suivant arrête les transferts programmés entre le volume à partir de où vous accédez les données, volA dst marche svm backup, et le volume source d'origine, 0005 À l'adresse IP 10.0.0.11 :

```
cluster dst::> snapmirror quiesce -source-path svm backup:volA dst
-destination-path 10.0.0.11:/lun/0005
```
5. Arrêter les transferts en cours pour la relation inversée :

```
snapmirror abort -source-path SVM:volume|cluster://SVM/volume -destination
-path hostip:/lun/name
```
Pour connaître la syntaxe complète de la commande, reportez-vous à la page man.

L'exemple suivant arrête les transferts en cours entre le volume dont vous accédez à des données, volA dst marche svm backup, et le volume source d'origine, 0005 À l'adresse IP 10.0.0.11 :

cluster dst::> snapmirror abort -source-path svm backup:volA dst -destination-path 10.0.0.11:/lun/0005

6. Rompez la relation inversée :

```
snapmirror break -source-path SVM:volume|cluster://SVM/volume -destination
-path hostip:/lun/name
```
Pour connaître la syntaxe complète de la commande, reportez-vous à la page man.

L'exemple suivant rompt la relation entre le volume dont vous servant des données, volA dst marche svm backup, et le volume source d'origine, 0005 À l'adresse IP 10.0.0.11 :

```
cluster dst::> snapmirror break -source-path svm backup:volA dst
-destination-path 10.0.0.11:/lun/0005
```
7. Supprimez la relation de protection des données inversée :

snapmirror delete -source-path *SVM:volume*|*cluster://SVM/volume* -destination -path *hostip*:/lun/*name* -policy *policy*

Pour connaître la syntaxe complète de la commande, reportez-vous à la page man.

L'exemple suivant supprime la relation inversée entre le volume source d'origine, 0005 À l'adresse IP 10.0.0.11, et le volume que vous servant des données, volA dst marche svm backup:

```
cluster src::> snapmirror delete -source-path svm backup:volA dst
-destination-path 10.0.0.11:/lun/0005 -policy MirrorLatest
```
8. Rétablir la relation initiale de protection des données :

```
snapmirror resync -source-path hostip:/lun/name -destination-path
SVM:volume|cluster://SVM/volume
```
Pour connaître la syntaxe complète de la commande, reportez-vous à la page man.

L'exemple suivant rétablit la relation entre le volume source d'origine, 0005 À l'adresse IP 10.0.0.11, et au volume de destination d'origine, volA dst marche svm backup:

```
cluster_dst::> snapmirror resync -source-path 10.0.0.11:/lun/0005
-destination-path svm backup:volA dst
```
### **Une fois que vous avez terminé**

Utilisez le snapmirror show Commande permettant de vérifier que la relation SnapMirror a été créée. Pour connaître la syntaxe complète de la commande, reportez-vous à la page man.

## <span id="page-21-0"></span>**Mettre à jour une relation de réplication manuellement**

Vous devrez peut-être mettre à jour une relation de réplication manuellement si une mise à jour échoue en raison d'une erreur réseau.

### **Description de la tâche**

Vous devez spécifier le chemin source de l'élément dans le formulaire *hostip:*/lun/*name*, où « lun » est la chaîne réelle « lun » et name Est le nom du volume Element.

### **Étapes**

1. Mettre à jour une relation de réplication manuellement :

```
snapmirror update -source-path hostip:/lun/name -destination-path SVM:volume
|cluster://SVM/volume
```
Pour connaître la syntaxe complète de la commande, reportez-vous à la page man.

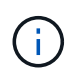

Échec de la commande si une copie Snapshot commune n'existe pas sur la source et la destination. Utiliser snapmirror initialize pour réinitialiser la relation.

L'exemple suivant met à jour la relation entre le volume source 0005 À l'adresse IP 10.0.0.11 et au volume de destination volA dst marche svm backup:

```
cluster src::> snapmirror update -source-path 10.0.0.11:/lun/0005
-destination-path svm backup:volA dst
```
## <span id="page-21-1"></span>**Resynchroniser une relation de réplication**

Vous devez resynchroniser une relation de réplication après avoir créé un volume de destination inscriptible, après une mise à jour échoue, car une copie Snapshot commune n'existe pas sur les volumes source et de destination, ou si vous souhaitez modifier la règle de réplication pour la relation.

#### **Description de la tâche**

Bien que la resynchronisation ne nécessite pas de transfert de base, elle peut prendre du temps. Vous pouvez exécuter la resynchronisation en dehors des heures de pointe.

Vous devez spécifier le chemin source de l'élément dans le formulaire *hostip:*/lun/*name*, où « lun » est la chaîne réelle « lun » et name Est le nom du volume Element.

#### **Étape**

1. Resynchronisation des volumes source et de destination :

```
snapmirror resync -source-path hostip:/lun/name -destination-path SVM:volume
|cluster://SVM/volume -type XDP -policy policy
```
Pour connaître la syntaxe complète de la commande, reportez-vous à la page man.

L'exemple suivant resynchronque la relation entre le volume source 0005 À l'adresse IP 10.0.0.11 et au volume de destination volA dst marche svm backup:

```
cluster_dst::> snapmirror resync -source-path 10.0.0.11:/lun/0005
-policy MirrorLatest -destination-path svm_backup:volA_dst
```
### **Informations sur le copyright**

Copyright © 2024 NetApp, Inc. Tous droits réservés. Imprimé aux États-Unis. Aucune partie de ce document protégé par copyright ne peut être reproduite sous quelque forme que ce soit ou selon quelque méthode que ce soit (graphique, électronique ou mécanique, notamment par photocopie, enregistrement ou stockage dans un système de récupération électronique) sans l'autorisation écrite préalable du détenteur du droit de copyright.

Les logiciels dérivés des éléments NetApp protégés par copyright sont soumis à la licence et à l'avis de nonresponsabilité suivants :

CE LOGICIEL EST FOURNI PAR NETAPP « EN L'ÉTAT » ET SANS GARANTIES EXPRESSES OU TACITES, Y COMPRIS LES GARANTIES TACITES DE QUALITÉ MARCHANDE ET D'ADÉQUATION À UN USAGE PARTICULIER, QUI SONT EXCLUES PAR LES PRÉSENTES. EN AUCUN CAS NETAPP NE SERA TENU POUR RESPONSABLE DE DOMMAGES DIRECTS, INDIRECTS, ACCESSOIRES, PARTICULIERS OU EXEMPLAIRES (Y COMPRIS L'ACHAT DE BIENS ET DE SERVICES DE SUBSTITUTION, LA PERTE DE JOUISSANCE, DE DONNÉES OU DE PROFITS, OU L'INTERRUPTION D'ACTIVITÉ), QUELLES QU'EN SOIENT LA CAUSE ET LA DOCTRINE DE RESPONSABILITÉ, QU'IL S'AGISSE DE RESPONSABILITÉ CONTRACTUELLE, STRICTE OU DÉLICTUELLE (Y COMPRIS LA NÉGLIGENCE OU AUTRE) DÉCOULANT DE L'UTILISATION DE CE LOGICIEL, MÊME SI LA SOCIÉTÉ A ÉTÉ INFORMÉE DE LA POSSIBILITÉ DE TELS DOMMAGES.

NetApp se réserve le droit de modifier les produits décrits dans le présent document à tout moment et sans préavis. NetApp décline toute responsabilité découlant de l'utilisation des produits décrits dans le présent document, sauf accord explicite écrit de NetApp. L'utilisation ou l'achat de ce produit ne concède pas de licence dans le cadre de droits de brevet, de droits de marque commerciale ou de tout autre droit de propriété intellectuelle de NetApp.

Le produit décrit dans ce manuel peut être protégé par un ou plusieurs brevets américains, étrangers ou par une demande en attente.

LÉGENDE DE RESTRICTION DES DROITS : L'utilisation, la duplication ou la divulgation par le gouvernement sont sujettes aux restrictions énoncées dans le sous-paragraphe (b)(3) de la clause Rights in Technical Data-Noncommercial Items du DFARS 252.227-7013 (février 2014) et du FAR 52.227-19 (décembre 2007).

Les données contenues dans les présentes se rapportent à un produit et/ou service commercial (tel que défini par la clause FAR 2.101). Il s'agit de données propriétaires de NetApp, Inc. Toutes les données techniques et tous les logiciels fournis par NetApp en vertu du présent Accord sont à caractère commercial et ont été exclusivement développés à l'aide de fonds privés. Le gouvernement des États-Unis dispose d'une licence limitée irrévocable, non exclusive, non cessible, non transférable et mondiale. Cette licence lui permet d'utiliser uniquement les données relatives au contrat du gouvernement des États-Unis d'après lequel les données lui ont été fournies ou celles qui sont nécessaires à son exécution. Sauf dispositions contraires énoncées dans les présentes, l'utilisation, la divulgation, la reproduction, la modification, l'exécution, l'affichage des données sont interdits sans avoir obtenu le consentement écrit préalable de NetApp, Inc. Les droits de licences du Département de la Défense du gouvernement des États-Unis se limitent aux droits identifiés par la clause 252.227-7015(b) du DFARS (février 2014).

### **Informations sur les marques commerciales**

NETAPP, le logo NETAPP et les marques citées sur le site<http://www.netapp.com/TM>sont des marques déposées ou des marques commerciales de NetApp, Inc. Les autres noms de marques et de produits sont des marques commerciales de leurs propriétaires respectifs.